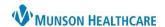

Cerner PowerChart Education

## **Updating COVID-19 Status**

A COVID-19 Status Update Task is tasked upon admission AND when a new COVID-19 test is resulted.

- From the Activities Column on CareCompass, click on the circle with number of tasks.
- 2. Choose the COVID-19 Status Update Task.
- 3. Select Document.

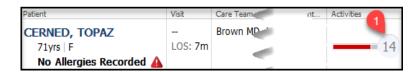

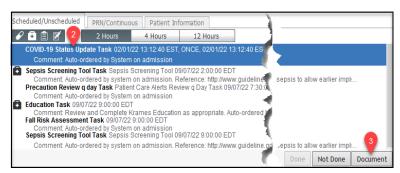

## COVID-19 Status Update PowerForm

Update the COVID-19 Status to reflect the corresponding result while completing the PowerForm.

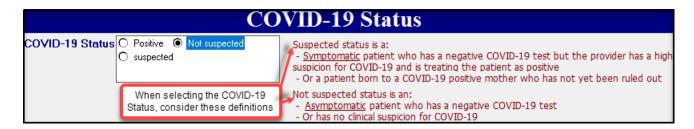

## Viewing COVID-19 Status

The status displays in Results Review under the Patient Assessment tab.

| Patient Care/Assessment Flowsheet | 9/6/2022 7:00 AM EDT |
|-----------------------------------|----------------------|
| Infectious Disease Screening      |                      |
| COVID-19 Status                   | Not suspected        |